## **[Blender 3.5 Manual](file:///I/Burender%20Manual/blender_manual_v350_en.html/index.html)**

/ Editors / Preferences / Viewport

# **Viewport**

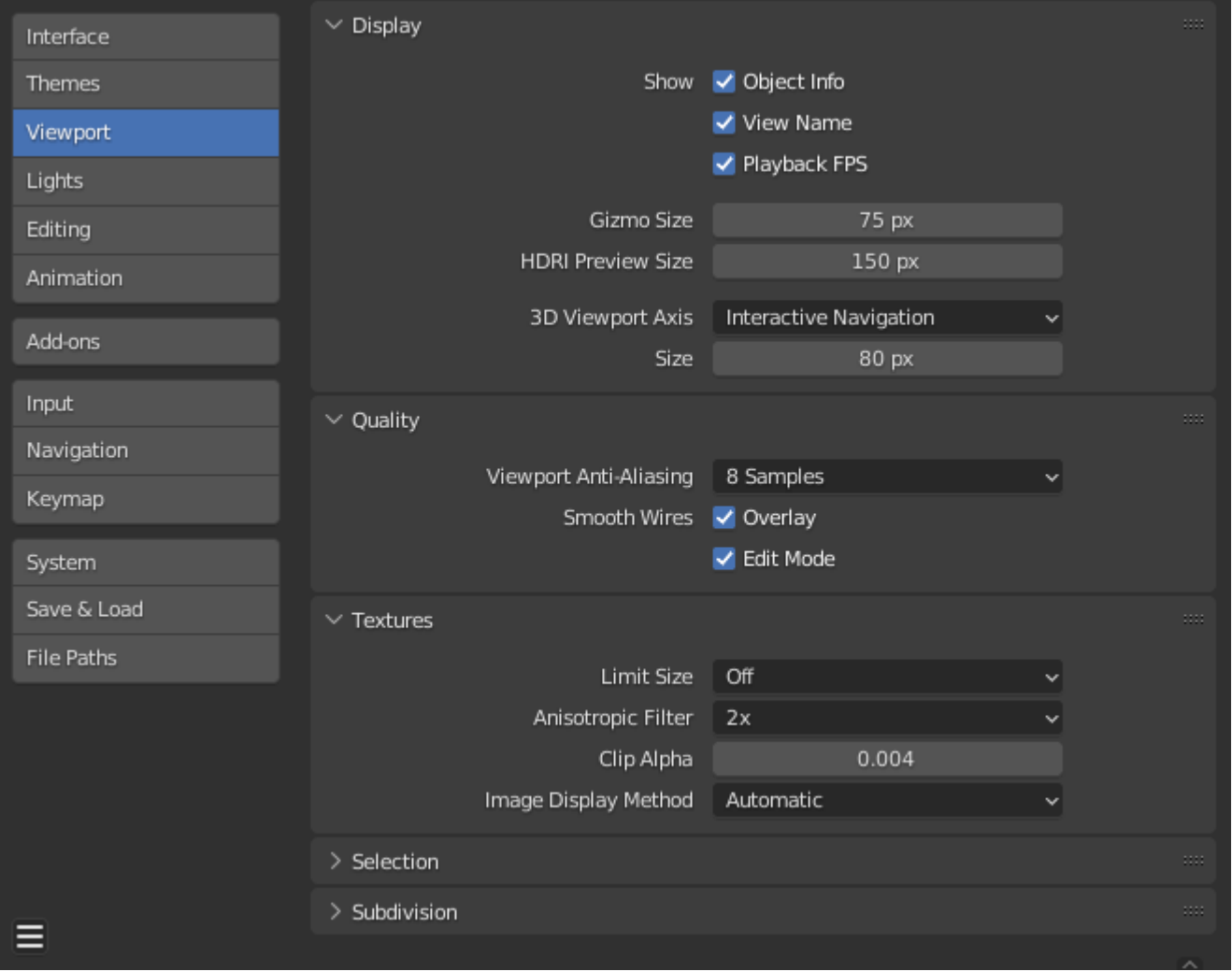

*Blender Preferences Viewport section.*

# **Display**

## **Text Info Overlay**

## **Object Info**

3D Viewportの左上にアクティブなObject名とフレーム番号を表示します。

## **View Name**

現在のビューの名前とタイプを3Dビューポートの左上に表示します。例えば 例えば 例えば、"User Perspective "や "Top Orthographic "など。

### **Playback Frame Rate (FPS)**

アニメーションが再生されている間の1秒あたりの画面リフレッシュレートを表示しま す。3Dビューポートの左上に表示されます。 設定されたフレームレートに到達できない場合は赤で表示されます。

#### **Gizmo Size**

ギズモの直径。

## **HDRI Preview Size**

HDRI球体オーバーレイの直径。

### **3D Viewport Axis**

### **Interactive Navigation:**

軸をインタラクティブなギズモとして表示します。クリックするとビューポートがこの軸に 沿って表示されます。ドラッグするとビューを周回します。

### **Simple Axis:**

ビューポートにシンプルで邪魔にならない軸を表示します。

#### **Brightness**

単純軸の色の鮮やかさ。

## **Off:**

ビューポート軸を無効にします。

**Size**

3Dビューポート軸ウィジェットの直径。

# **Quality**

#### **Viewport Anti-Aliasing**

より高品質なレンダリングのために Anti-Aliasing をコントロールします。

## **Smooth Wires**

#### **Overlay**

オーバーレイをスムーズワイヤで表示します。ワイヤーをエッジが他のシェーディング領域 とブレンドされないためです。

#### **Edit Mode**

編集モードでスムースワイヤーを表示します。

# **Textures**

#### **Limit Size**

メモリを節約するために、テクスチャ表示で使用する画像の最大解像度を制限します。リミット オプションはピクセルの正方形で指定されます(例:オプション256は256×256ピクセルのテク スチャを意味する ピクセル)。これはゲームエンジニアにとって便利である。

テクスチャのページングブロックと一致します。

### **Anisotropic Filtering**

異方性フィルタリングのレベルを設定します。これにより、パフォーマンスを犠牲にしてレンダ リングされるテクスチャの品質が向上します。

### **Clip Alpha**

3Dビューポートでこの閾値以下のアルファをクリップします。デフォルトは低い値に設定され ています。一部のGPUでの問題を防ぐためです。

#### **Image Display Method**

画像をレンダリングする方法。以下のオプションがサポートされています:

#### **Automatic:**

パフォーマンスのためにGPUで実行されるGLSLを自動的に使用しますが、GPUで読み込むと低 速になる可能性のある大きな画像ではCPUにフォールバックします。

### **2D Texture:**

表示変換にCPUを使用し、画像を2Dテクスチャとしてレンダリングします。

**GLSL:**

表示変換にGLSLを使用し、画像を2Dテクスチャとしてレンダリングする最も高速な方法。

# **Selection**

#### **GPU Depth Picking**

このオプションは、最前面の要素を選択するために深度情報を使用するピッキングの代替 方法を使用します。最前面の要素を選択します。カーソルで選択する場合にのみ使用され ます(ボックス選択、投げ縄、サークル など)。

パフォーマンスはOpenGLハードウェアとドライバによって異なります。

# **Subdivision**

## **GPU Subdivision**

特定の状況下では、GPUは[Subdivision Surface](file:///I/Burender%20Manual/blender_manual_v350_en.html/modeling/modifiers/generate/subdivision_surface.html) [modifier.](file:///I/Burender%20Manual/blender_manual_v350_en.html/modeling/modifiers/generate/subdivision_surface.html) でメッシュを細分化するのに使われま す。これは通常、サブディビジョン・パフォーマンスの向上につながります。

 $\Box$  [Previous](file:///I/Burender%20Manual/blender_manual_v350_en.html/editors/preferences/themes.html) [Next](file:///I/Burender%20Manual/blender_manual_v350_en.html/editors/preferences/lights.html)  $\Box$ 

© [Copyright](file:///I/Burender%20Manual/blender_manual_v350_en.html/copyright.html) : This page is licensed under a CC-BY-SA 4.0 Int. License. Last updated on 05/17/2023.

 $\Box$  [View Source](https://projects.blender.org/blender/blender-manual/src/branch/main/manual/editors/preferences/viewport.rst)  $\Box$  [Report issue on this page](https://projects.blender.org/blender/documentation/issues/new?template=.gitea/issue_template/bug.yaml&field:body=%2A%2APage+Information%2A%2A%0D%0AFile%3A+%60manual%2Feditors/preferences/viewport.rst%60%0D%0ABlender+Version%3A+%603.5%60%0D%0ADocumentation+Language%3A+%60en%60%0D%0A%5BPermanent+Link%5D%28https%3A%2F%2Fdocs.blender.org%2Fmanual%2Fen%2F3.5%2Feditors/preferences/viewport.html%29%0D%0A%0D%0A%2A%2AShort+description+of+error%2A%2A%0D%0A%5BPlease+fill+out+a+short+description+of+the+error+here%5D%0D%0A)